## How You Can Help the St. Ignatius Fall Festival Silent Auction

- 1. Donate. Each Ministry and Commission is encouraged to donate a themed basket/collection or high-quality gift item/gift certificates for the Silent Auction. Parishioners can participate too!
- 2. Volunteer. We need bidding assistants (you just need a smart phone), and checkout helpers. Please use SignUp Genius to reserve your favored timeslot.
- 3. Bid! Register by September 29 for a chance to win a prize! Simply text ff2019 to 52182 and follow the instructions. When the auction opens, have fun bidding and supporting your church!

Need ideas? Check the documents on the Fall Festival page of the church website (ignatiusloyola.org).

To maximize the proceeds, try to get your auction entry either donated or at discounted prices. For example, use retail percent off coupons, check Sam's and Costco for discounted gift cards, take advantage of sales, etc.

Please, no secondhand items other than antiques, vintage items, artwork, or collectibles.

Please include your own basket or other container. Be creative! Consider filling a child's wagon, foldable chill chest cooler, plastic storage bin/tote, sturdy laundry basket, collapsible wagon, beach tote, or a baby bathtub.

We also need empty baskets!

## Drop off times in Sexton Hall:

 Sunday, September 29: 8:30am-1pm Monday, September 30: 10am-1pm and 5pm-7pm Tuesday, October 1: 10am-1pm and 5pm-7pm Wednesday, October 2: 10am-8pm

A donation form, which asks for an estimated retail value of the donation and a description of significant contents, is required for each auction entry. To save time, you can print the 2019 Silent Auction Donation Form, fill it out at home, and bring it with you.

For donations of baskets/collections, please email the itemized content list to Festival@silcc.org. To speed data entry, please do not send the individual prices of each item in the basket/collection.

Questions? Contact the Silent Auction team at Festival@silcc.org.

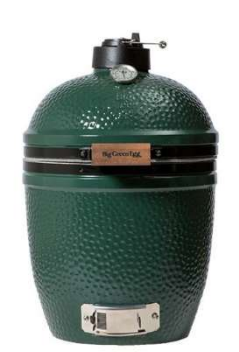

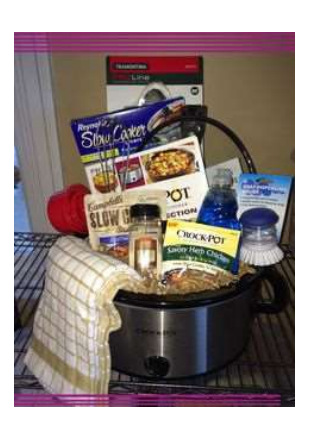

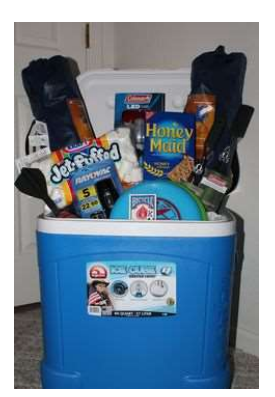

THANK YOU!!

## 1. Feel free to window shop at ff2019.givesmart.com. Dozens of items will be added October 2-4.

2. Register with your cell phone: (no phone? We'll help you when the Fall Festival opens)

Send a text to **52182** with this message: **ff2019** Newcomers will be prompted to text back your first and last name You will receive back your **personal bidding link** (do not share this link!)

## 3. Bid using your smart phone

Note: You will be prompted to enter a credit card the first time you bid.

- $\circ$  Use the **personal bidding link** sent to you via text when you registered.
- $\circ$  Find the item you wish to bid on (window shop, or use the search box to lookup a particular item number).
- $\circ$  Select the item to see the current bid.
- $\circ$  Enter your new bid amount (full dollars only no decimals) and press the green Bid button.
- $\circ$  To place an Auto Bid, press Auto Bid first, enter your maximum bid, and then press the green Bid button. The system will then bid for you with the minimum increment as needed to keep winning until your maximum bid is reached.